## Restore a Lead File Family to your Main Database

Last Modified on 11/03/2020 12:31 am EST

Watch a (1:06) video tutorial on Contacting Leads and Restoring a Family

Use the **Restore Family** button in a family's Lead File record to move them from the Lead File back to your main Jackrabbit database.

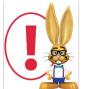

Families must be restored to your main database individually. There is no option to mass restore Lead Files back to the main Jackrabbit database.

| Lead: Chambers           |                                                   |                          |          |
|--------------------------|---------------------------------------------------|--------------------------|----------|
| ← RETURN SAVE CHANGES    |                                                   |                          |          |
|                          | - Ing                                             |                          |          |
| <b>1</b> GETTING STARTED | Contact Info<br>First Name Rachel                 | Last Name Chambers       | <u>.</u> |
| Manage Leads             | Type Mother <b>v</b>                              | Email solson@jackrabbiti |          |
| LIST ALL LEADS           | Student Info                                      |                          |          |
| SEARCH LEADS             | View Enrollment View Skills<br>First Name Corinne | Last Name Chambers       |          |
| ADD LEAD                 | Gender Female ▼                                   | Student Phone            | •        |
| MASS ARCHIVE             | Birth Date 5/25/2003                              | Email                    |          |
| EMAILLEADS               |                                                   |                          |          |
| EXPORT LEADS             |                                                   |                          |          |
| PRINT LABELS             |                                                   |                          |          |

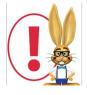

If the family to be restored had more than one student when they were archived from your main database, there will be multiple Lead File records for the family. Use the **Restore** 

**Family** button in any of the family's records torestore ALL students in the family back to one Family record in your main database.